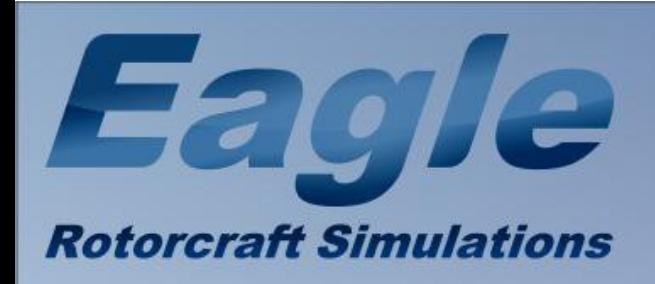

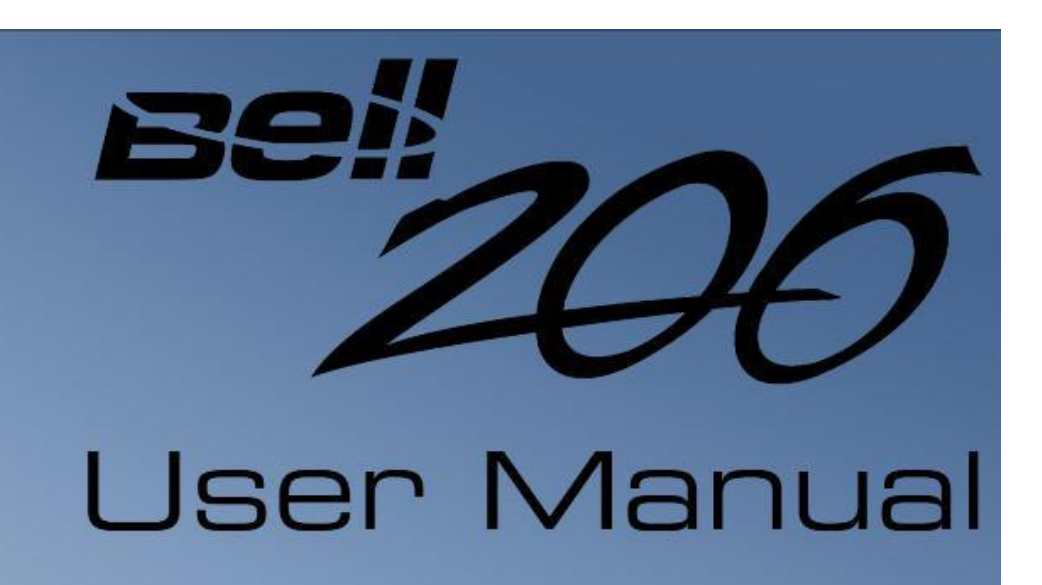

## *Contenu*

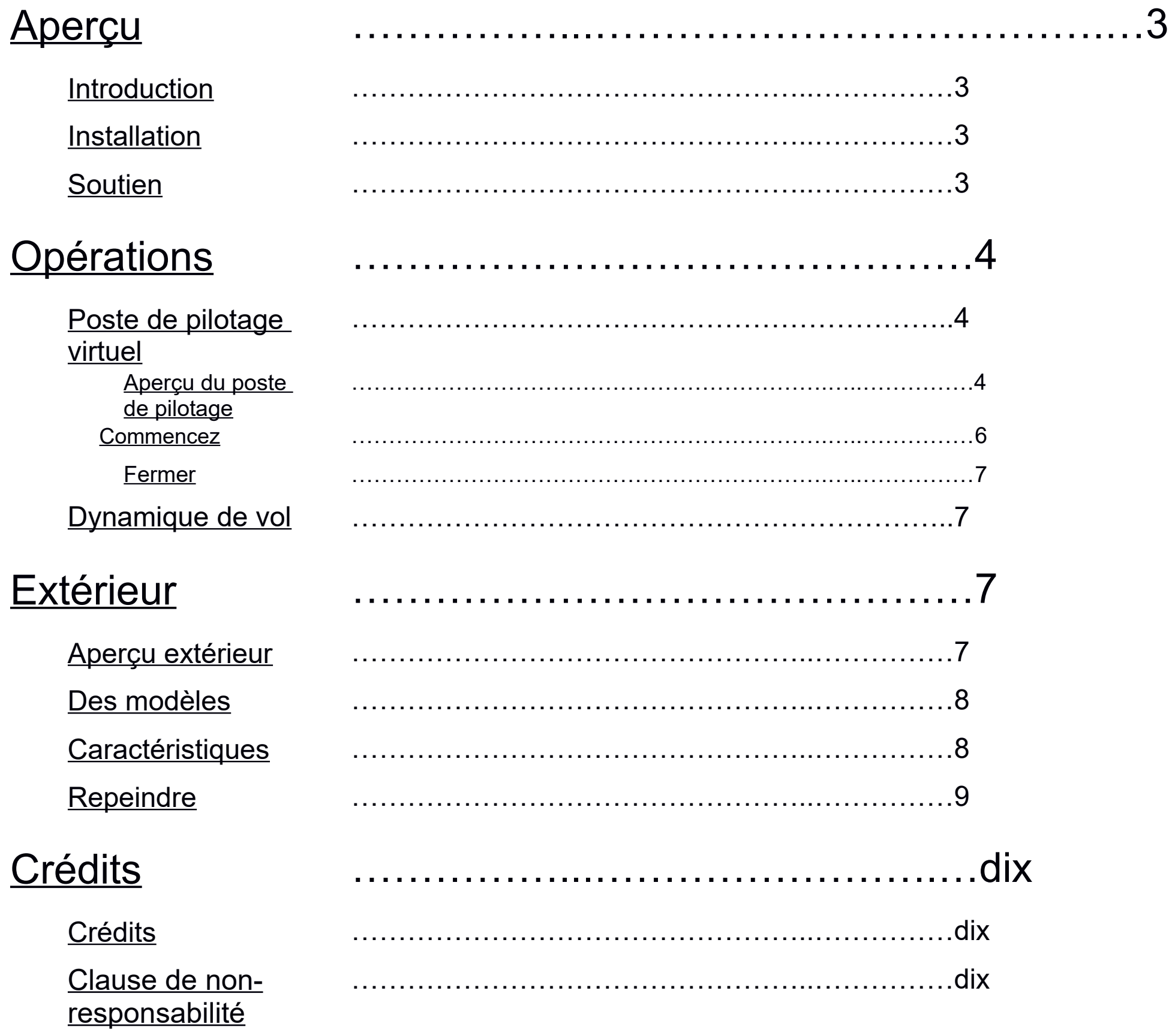

[Informations sur le droit d'auteur](#page-14-0)

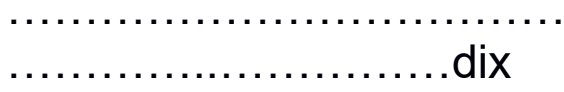

# <span id="page-3-0"></span>*Aperçu*

### Introduction

En 2005, Owen Hewitt a sorti son FS2004 Bell 206B JetRanger III. Au fil des ans, il est devenu un favori de nombreux amateurs d'hélicoptères. Cependant, lorsque FSX est arrivé, les anciens propriétaires de FS2004 se sont retrouvés avec un modèle obsolète qui ne s'affichait pas tout à fait correctement dans le nouveau simulateur. Récemment, nous avons contacté Owen pour proposer une mise à niveau native FSX du modèle. Il a gentiment accepté l'offre et dès que les fichiers nous sont parvenus, nous nous sommes mis au travail pour apporter cette version populaire sur FSX. Eagle Rotorcraft Simulations est fier de présenter le Bell 206B JetRanger III d'Owen Hewitt pour Microsoft Flight Simulator X.

Nous espérons que vous apprécierez ce merveilleux nouvel ajout à votre flotte de giravions virtuels !

#### Installation

Pour rendre l'installation du Bell 206B JetRanger III aussi simple et rapide que possible, nous avons inclus un fichier exe d'installation que vous pouvez utiliser pour suivre le processus d'installation. Exécutez simplement le fichier exe à partir du téléchargement et suivez chaque étape de l'installation que l'exe vous présente.

Lorsque vous atteignez l'étape de la boîte de dialogue d'installation qui vous permet de rechercher un répertoire, assurez-vous que le répertoire principal (dossier) FSX correct est répertorié. Si ce n'est pas le cas, cliquez sur "Parcourir", localisez le répertoire et passez à l'étape suivante.

### Soutien

Veuillez nous rendre visite sur notre page d'accueil à l'adresse http://www.eaglerotorcraftsimulations.com et assurez-vous de vous inscrire sur nos forums afin de recevoir une assistance pour l'un de nos modules complémentaires publiés. Veuillez ne pas nous contacter par e-mail ou messages privés avec des demandes d'assistance.

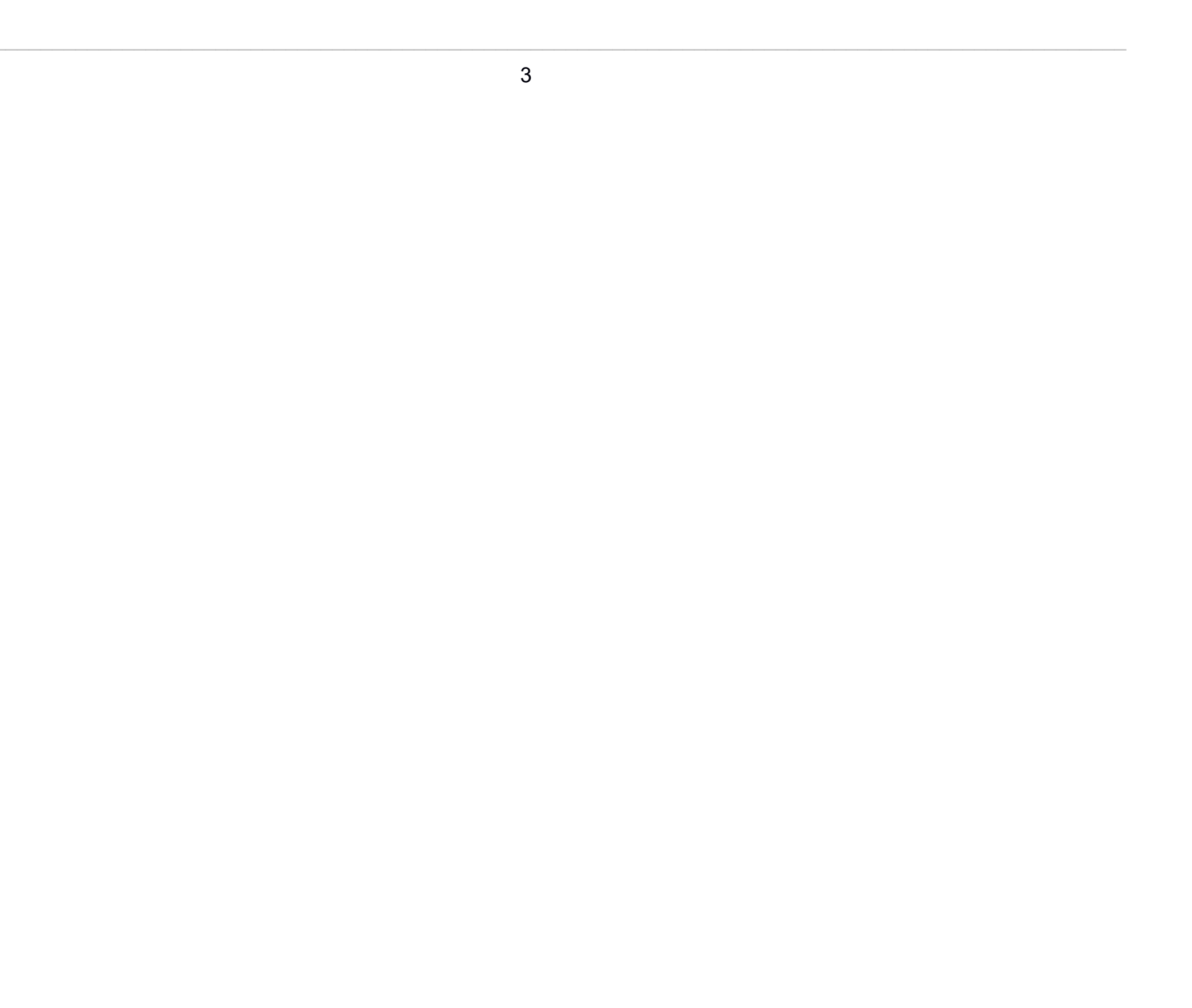

# <span id="page-5-0"></span>*Opérations*

Poste de pilotage virtuel

### **Aperçu du poste de pilotage**

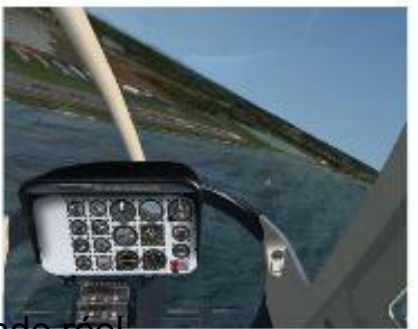

Le cockpit virtuel du Bell 206 est assez basique. Vous n'avez pas nécessairement besoin d'être un monde réel pilote/expert pour profiter de notre 206 à cause de cela. Plusieurs interrupteurs et boutons sont cliquables, y compris les évents de fenêtre de porte et les boutons d'aération sous le panneau principal.

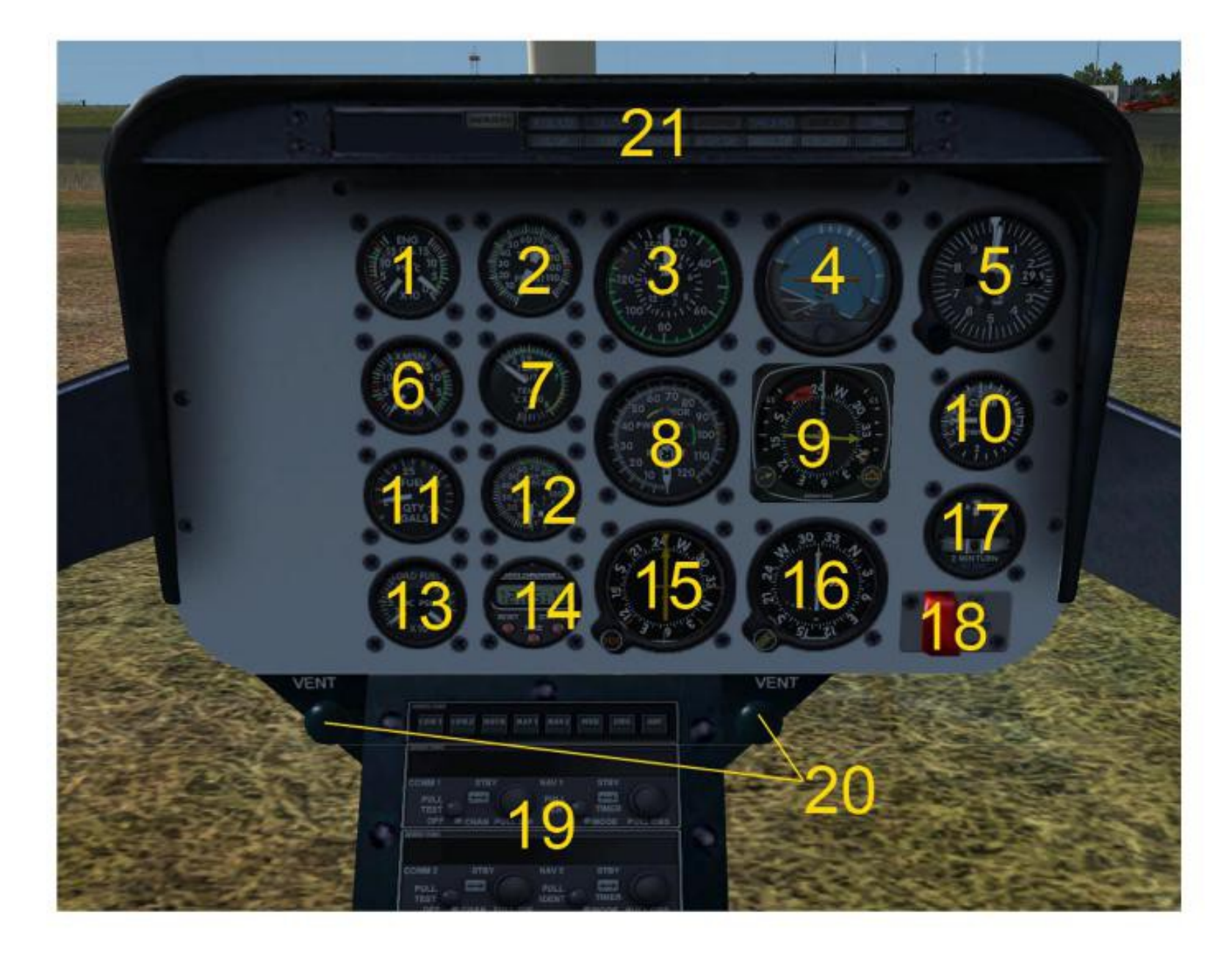

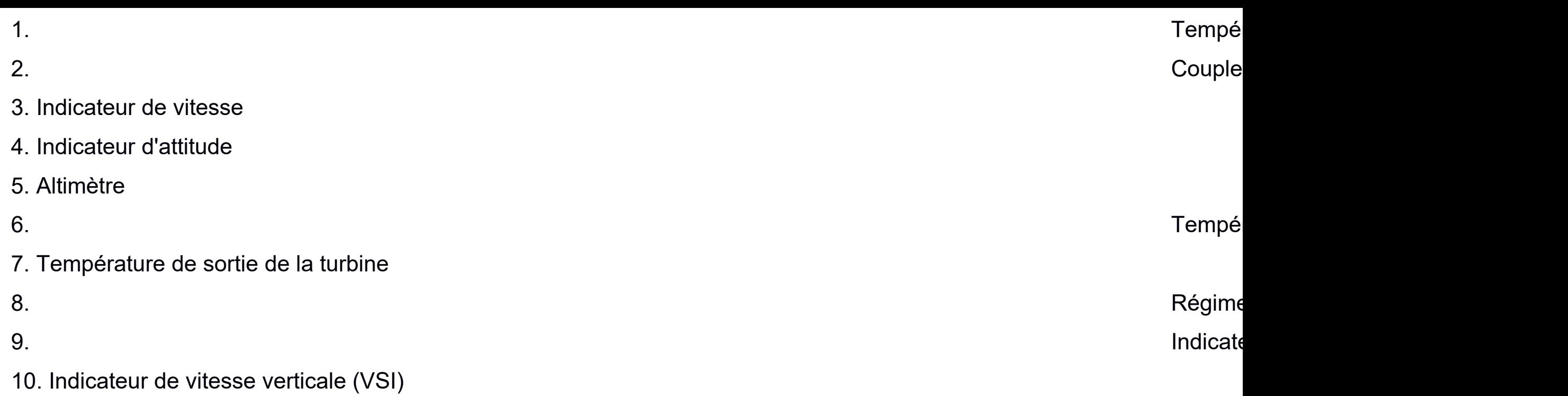

11. Quantité de carburant

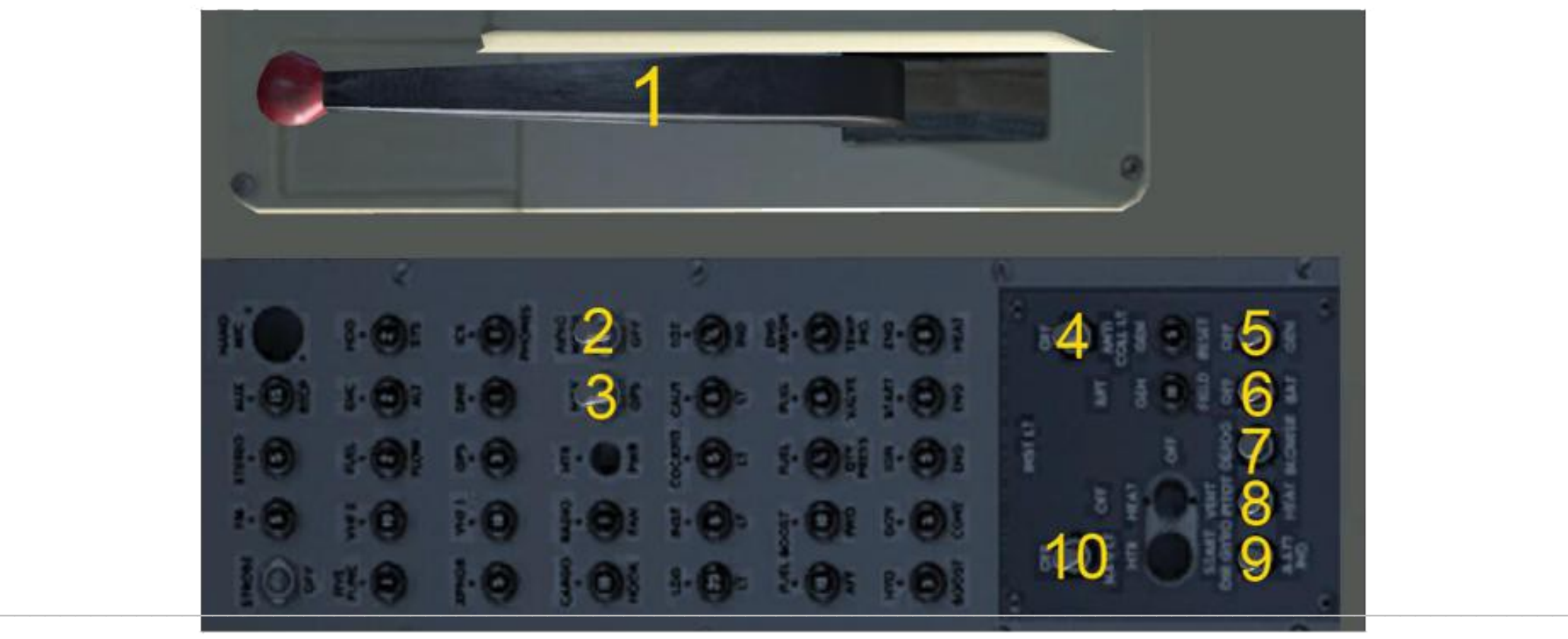

<span id="page-7-0"></span>

3. Commutateur de mode de navigation/GPS

4. Interrupteur d'éclairage anti-collision

2. Commutateur principal de l'avionique

5. Commutateur de générateur du moteur 1

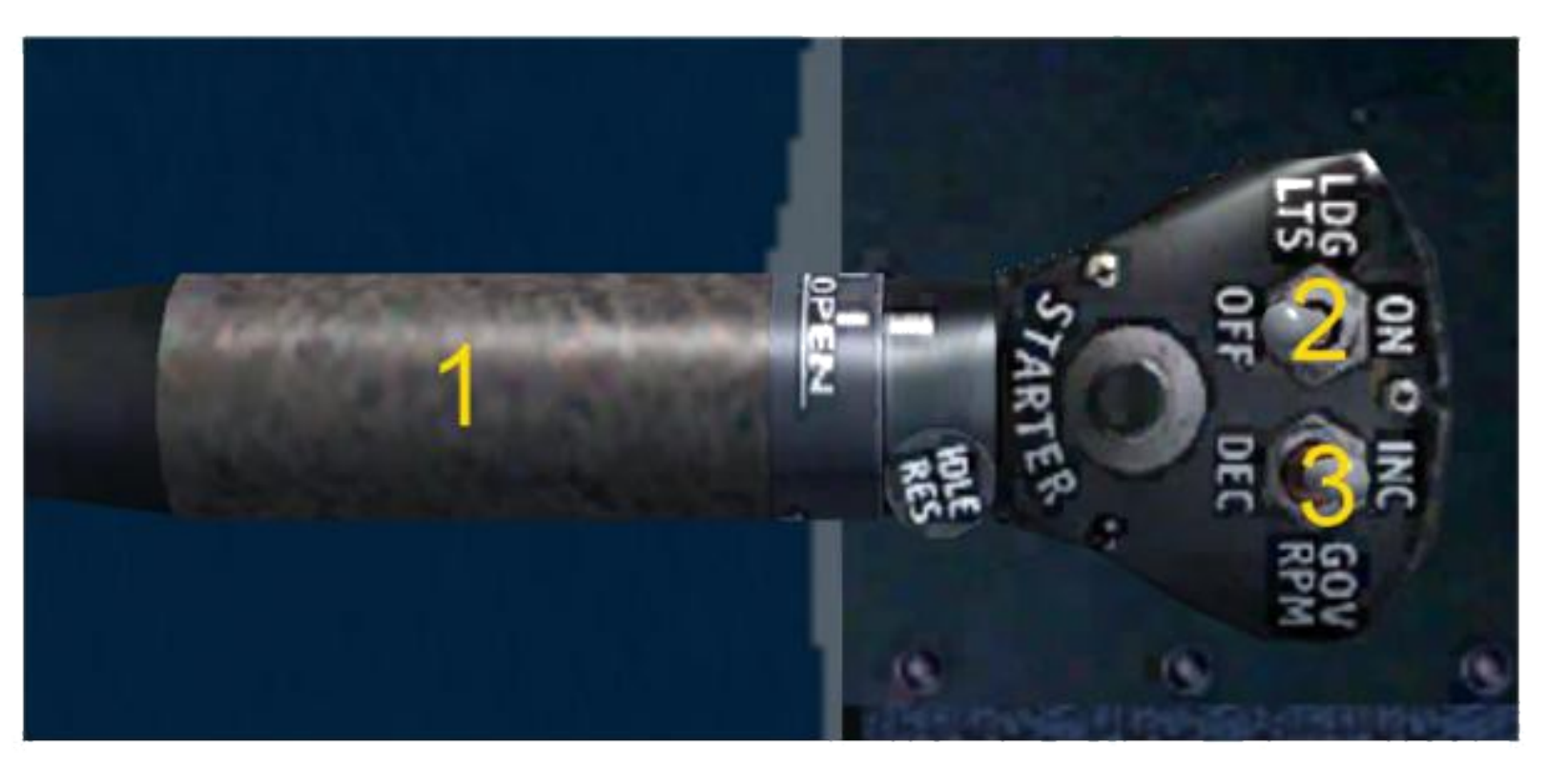

- 1. Contrôle du régime moteur
- 2. Commutateur de phares d'atterrissage
- 3. Commutateur de régime du gouverneur

### **Commencez**

Le démarrage du Bell 206 est très simple. Si vous préférez, il est maintenant temps d'ouvrir les bouches d'aération des fenêtres de porte. Cliquez simplement sur la poignée des évents pour les ouvrir. Il en va de même pour les interrupteurs de ventilation sous le panneau principal. Allumez les interrupteurs de la batterie, du maître avionique et du générateur. Allumez les feux anti-collision. Si vous volez de nuit, allumez également les interrupteurs des phares de navigation et d'atterrissage. (Appuyez sur Maj + L pour allumer l'interrupteur d'éclairage du cockpit.) Utilisez la chaleur Pitot au besoin. Ensuite, cliquez sur le couvercle du robinet de carburant pour exposer l'interrupteur, puis cliquez sur l'interrupteur pour démarrer le moteur. Cliquez ensuite sur le couvercle rouge pour masquer à nouveau le commutateur. Cette procédure de démarrage n'est pas très réaliste, car il ne s'agissait que d'une mise à niveau native de FSX vers un ancien modèle FS9 qui n'était pas très complexe non plus. Les futures mises à jour peuvent inclure une procédure de démarrage réaliste.

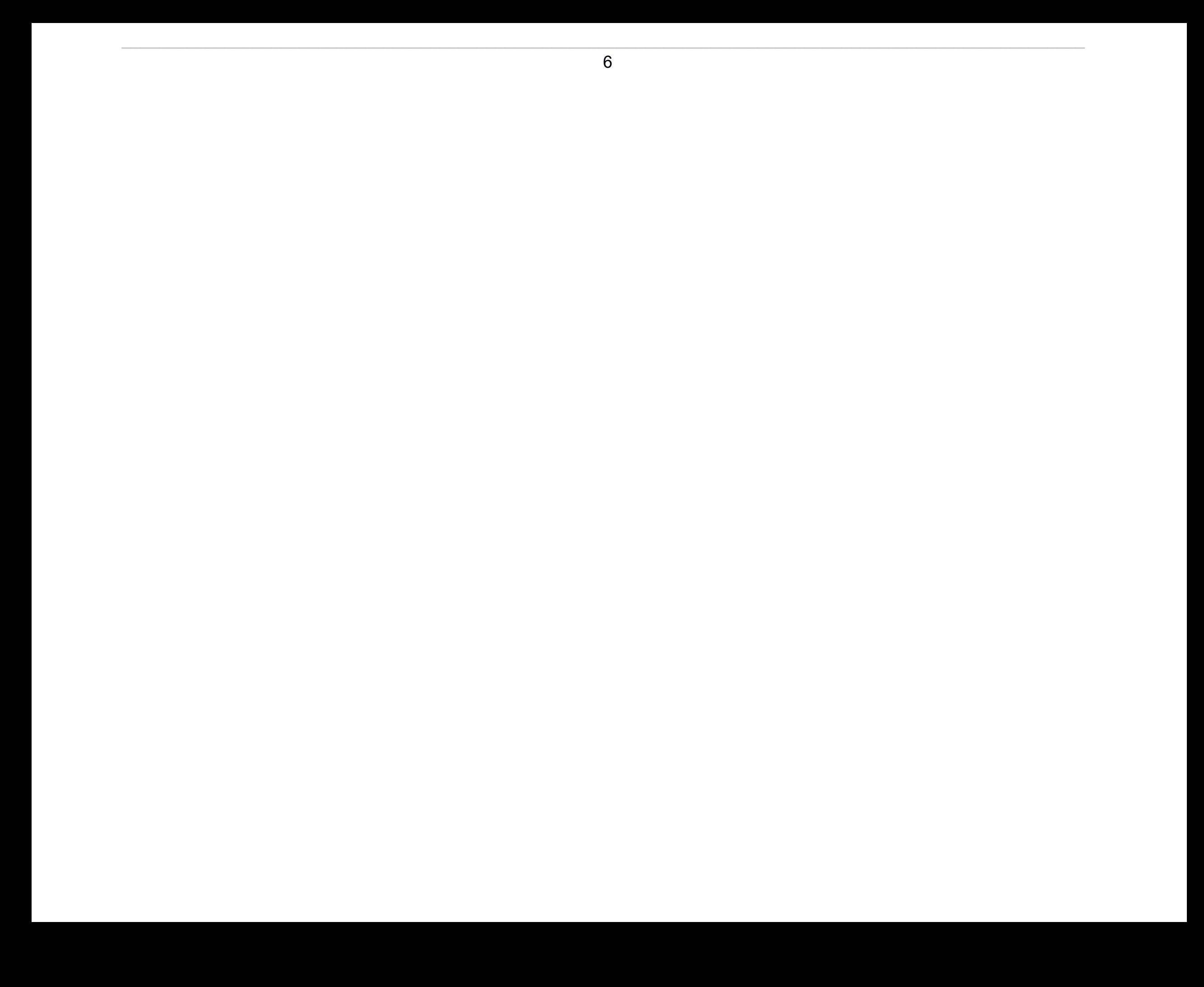

### <span id="page-9-0"></span>**Fermer**

Après l'atterrissage, cliquez sur le couvercle du robinet de carburant, puis cliquez sur l'interrupteur du robinet de carburant pour éteindre le moteur. Éteignez toutes les lumières, le maître avionique, la batterie et le générateur. Fermer les aérateurs de vitres de porte et les aérateurs s'ils étaient ouverts avant la mise en service.

### Dynamique de vol

En raison du large éventail d'utilisateurs qui utiliseront notre Bell 206, nous avons inclus deux fichiers AIR différents. Le fichier AIR contient une grande partie des caractéristiques de maniement/performance d'un hélicoptère dans FSX. Le FDE par défaut fourni avec le Bell 206 est la version simple. Il est conçu pour être facile pour les débutants, ainsi que parfait pour voler et profiter du paysage. L'autre FDE est la version réaliste. Cette version a été largement testée par deux pilotes du monde réel qui ont piloté le vrai Bell 206B JetRanger. Pour utiliser le FDE réaliste, accédez au

"*FSX\SimObjects\Rotorcraft\Bell\_206B\_JetRanger\_III\_HS »*"dossier et renommez le fichier nommé "*Bell\_206B\_JetRanger.AIR*" pour "*Bell\_206B\_JetRanger\_easy.AIR*." Ensuite, renommez le fichier nommé "*Bell\_206B\_JetRanger\_realisic.AIR*" pour "*Bell\_206B\_JetRanger.AIR*." Cela changera le fichier AIR recherché par FSX en un fichier réaliste. Pour revenir au FDE facile, suivez simplement les instructions précédentes à l'envers.

Si vous trouvez que le cyclique est trop réactif à votre goût, ouvrez le*avion.cfg*fichier de chaque variante Bell 206 et modifier le*low\_realim\_stability\_scale*depuis*0.3, 0.3, 0.3*pour*0,6, 0,6, 0,3.*

## *Extérieur*

### Aperçu extérieur

L'extérieur du Bell 206 est assez basique et peu poly. Nous n'avons pas trop modifié les visuels de la version FS9, à l'exception du nouveau flou du rotor, des reflets de verre et de la possibilité de créer des repeints brillants via l'utilisation d'un canal alpha.

 $\overline{7}$ 

### <span id="page-11-0"></span>Des modèles

Nous avons inclus 18 configurations de modèles différents pour nous assurer que la plupart des repeints effectués ont un modèle dans FSX qui les adaptera le plus possible à la version réelle. Les éléments suivants sont inclus :

- $\neg$  Haut dérapage
- $\lnot$  Patin haut (1 coupe-fil)
- $\lnot$  Haut dérapage (2 coupe-fils)
- $\neg$  Haut dérapage (pas de portes)
- $\lnot$  Haut patin (pas de portes, 2 coupe-fils)
- $\lnot$  Faible dérapage
- $\lnot$  Faible dérapage (1 coupe-fil)
- $\lnot$  Faible dérapage (2 coupe-fils)
- $\lnot$  Patin bas (pas de portes)
- Skid bas (pas de portes, 2 coupe-fils)
- $-$  la télé
- $\neg$  TV (1 coupe-fil)
- TV (Configuration de l'équipement 1)
- $\lnot$  TV (configuration d'équipement 2)
- $\neg$  Flotteurs
- $\lnot$  Flotteurs (2 coupe-fils)
- $\neg$  Flotteurs (sans portes)
- $\neg$  Flotteurs (pas de portes, 2 coupe-fils)

### **Caractéristiques**

Les animations de base que vous trouverez sur de nombreux modules complémentaires d'hélicoptère ont été simulées, ainsi que certaines qui ne sont pas si courantes. Ils comprennent:

- $\lnot$  Mouvement cyclique/collectif du rotor principal
- $\lnot$  Changement de pas du rotor de queue
- $\lnot$  Toutes les portes s'ouvrent, y compris la soute à bagages
- $\lnot$  Les rotors fléchissent vers le haut puis soulèvent le collectif pour le décollage

Nous avons ajouté quelques nouveautés visuelles à cette version FSX du Bell 206. Celles-ci incluent :

- $\overline{\phantom{a}}$  Les vitres et les pièces du fuselage sont désormais reflétées à l'aide d'un envmap personnalisé par Enigma Simulations
- $\lnot$  Nouveau flou de rotor 3D qui fléchit vers le haut lors de la montée du collectif.
- $\lnot$  Les pales du rotor s'affaissent désormais lorsqu'elles sont immobiles
- $\lnot$  Cartes en relief et spéculaires utilisées pour tirer parti des nouveaux visuels FSX.
- Compatibilité DirectX 10. Inclut les ombres VC lors de l'utilisation de l'aperçu DX10.

<span id="page-12-0"></span>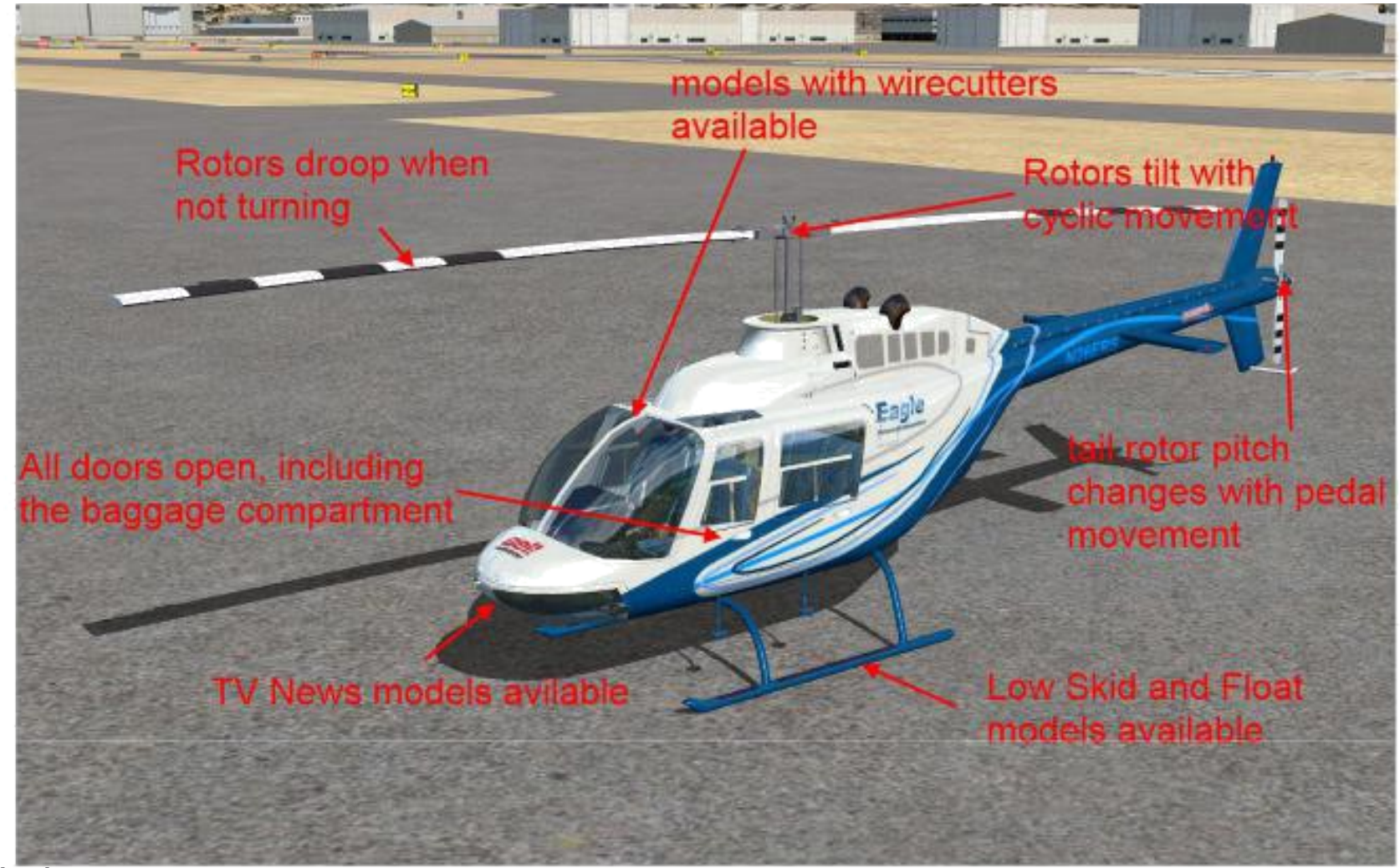

### **Repeindre**

Un kit de peinture est disponible sur notre site internet sur la page d'information FSX Bell 206. Pour l'utiliser, vous devez disposer de Photoshop, Paint.net, GIMP ou de tout autre logiciel d'édition d'images prenant en charge le format et les calques PSD. Enregistrez votre repaint final comme vous le feriez pour n'importe quel autre pour FSX. DDS DXT5 fonctionne mieux et le canal alpha peut être extrait de n'importe quelle livrée Bell 206 existante incluse. (Ou vous pouvez créer votre propre canal alpha) Bien qu'il y ait quelques nouvelles textures incluses dans la version FSX du 206, vous n'avez pas besoin de les inclure lors de la libération des peintures, car le*texture.cfg*fichier dans le dossier de texture de votre repeint alias les fichiers du dossier de texture de secours. Gardez à l'esprit que tous les repaints FS9 d'origine pour le 206 d'Owen fonctionneront également sur la version FSX. Assurez-vous de copier sur un*texture.cfg*fichier dans le dossier de chaque peinture afin que la peinture fonctionne correctement.

Nous avons inclus des cartes de spécifications blanches vierges dans le dossier de texture de secours. Vous pouvez soit les copier dans vos nouveaux repaints, n'en inclure aucun et FSX utilisera les blancs par défaut, soit créer les vôtres. La création d'une carte de spécifications est un processus qui, selon nous, n'a pas besoin d'être couvert dans ce manuel. Si vous voulez savoir comment, visite[z FSDeveloper's forums.](http://www.fsdeveloper.com/forum/index.php) Il y a beaucoup de développeurs talentueux là-bas, et l'un d'entre eux pourra sûrement vous aider.

## <span id="page-14-0"></span>*Crédits*

### **Crédits**

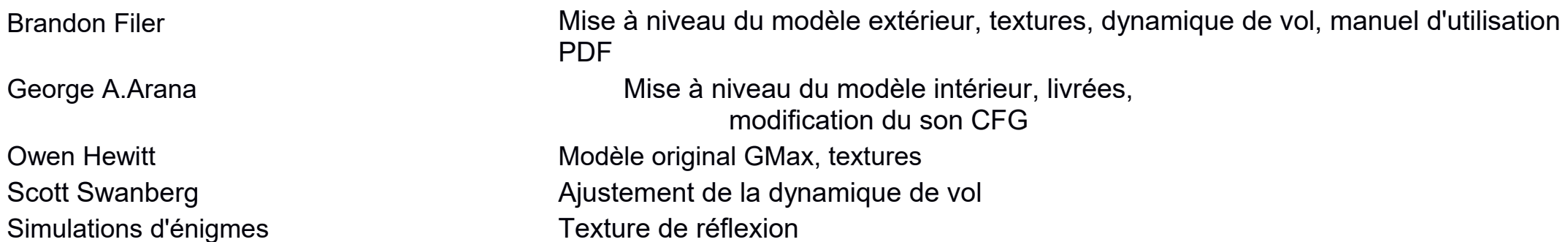

Merci à Owen Hewitt d'avoir partagé les fichiers sources originaux de GMax avec ERS. Nous sommes très heureux de voir une nouvelle vie donnée à cet add-on classique.

### Clause de non-responsabilité

Bien que ce package ait été testé pour sa qualité et sa compatibilité, nous déclinons toute responsabilité si ce package endommage votre ordinateur, vos données, Flight Simulator X ou tout autre logiciel installé, de quelque manière que ce soit. Vous installez ce package à votre propre discrétion.

### Informations sur les droits d'auteur

Tous les logos et marques déposées sont la propriété de leurs propriétaires respectifs. Aucun des auteurs n'est affilié à la société dont les logos sont représentés. Aucune approbation de ce package n'est impliquée par l'utilisation des logos ou des marques. Aucune violation du droit d'auteur n'est prévue. Tirer profit de ce package n'est autorisé d'aucune manière, forme ou forme, et est strictement appliqué.

Vous n'êtes PAS autorisé à :

- Reconditionner
- Republier
- Redistribuer
- Décompiler
- Utiliser commercialement
- Utiliser pour la formation dans le monde réel

© Copyright 2010 – 2011 Simulations de giravion Eagle. Tous les droits sont réservés.

Vous ÊTES autorisé à : - Utilisation personnelle/non commerciale